## ≡IOVIA

# FAQ Übersicht zum Projekt "Meldedaten pharmazeutischer Unternehmen nach § 52b Abs. 3f AMG"

## Inhaltsverzeichnis

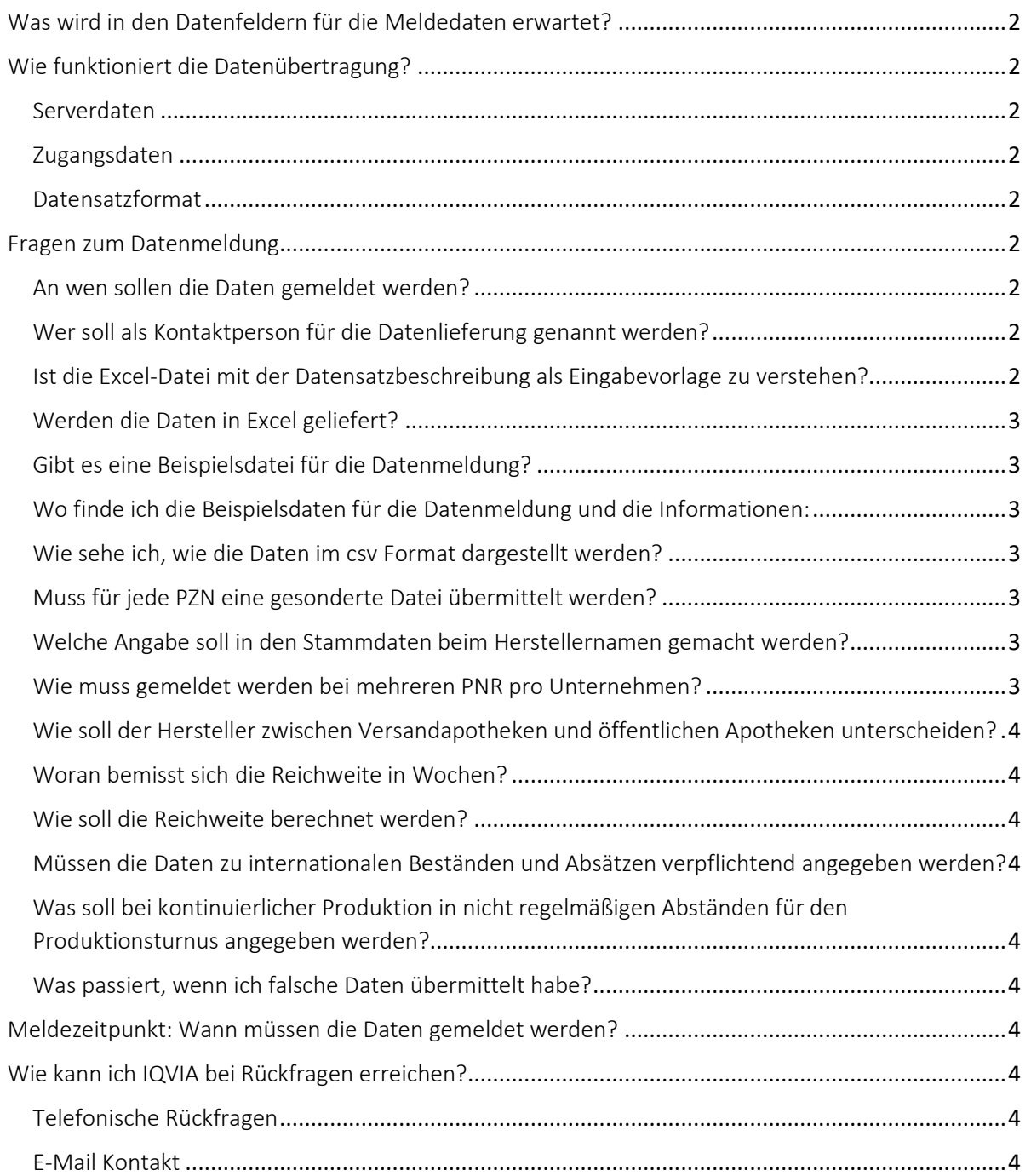

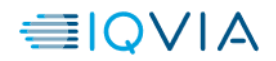

## <span id="page-1-0"></span>Was wird in den Datenfeldern für die Meldedaten erwartet?

Eine genaue Beschreibung der Datenfelder in den Dateien Datenmeldung und Information können Sie der Datensatzbeschreibung sowie dem Handlungsleitfaden entnehmen.

## <span id="page-1-1"></span>Wie funktioniert die Datenübertragung?

### <span id="page-1-2"></span>Serverdaten

Die Meldedaten für die betroffenen Fertigarzneimittel Ihres Unternehmens müssen im csv-Format auf dem IQVIA SFTP Server hochgeladen werden.

- Die URL des SFTP Servers lautet: SECURE-TRANSFER-FTP.SOLUTIONS.IQVIA.COM
- Die URL für einen Browser lautet: [https://secure-transfer.solutions.iqvia.com](https://secure-transfer.solutions.iqvia.com/)
- Zielordner: T49Meldedaten52b3f
- Der IQVIA SFTP Server ist über gängige FTP Programme und mit einem modernen Browser erreichbar. Die Datenverbindung erfolgt verschlüsselt.

#### <span id="page-1-3"></span>Zugangsdaten

Die Zugangsdaten wurden den Ansprechpartnern der Unternehmen mit per E-Mail übermittelt.

#### <span id="page-1-4"></span>Datensatzformat

Die Daten müssen als csv-Datei im Format "csv delimited UTF8" geliefert werden. In diesem Format können Daten aus Ihren IT-Systemen geladen werden und müssen nicht manuell eingegeben werden.

Weitere Infos entnehmen Sie bitte der Datensatzbeschreibung und dem Handlungsleitfaden.

Zusätzlich finden Sie Details in der Datei "Erläuterungen zur Datenübertragung des Meldeprojektes"

## <span id="page-1-5"></span>Fragen zum Datenmeldung

### <span id="page-1-6"></span>An wen sollen die Daten gemeldet werden?

Die Datenmeldung erfolgt an IQVIA. Der Datensatz für den jeweiligen Meldemonat wird auf dem IQVIA SFTP Server hochgeladen. (siehe auch Punkt Datenübertragung)

<span id="page-1-7"></span>Wer soll als Kontaktperson für die Datenlieferung genannt werden? Die Person, die die Daten liefert.

<span id="page-1-8"></span>Ist die Excel-Datei mit der Datensatzbeschreibung als Eingabevorlage zu verstehen? Die Datei zur Datensatzbeschreibung ist keine Eingabevorlage, sondern dient Ihrer IT als Beschreibung für die Feldinhalte der CSV Dateien.

© 2021, IQVIA All rights reserved. 08.10.2021 Seite 2

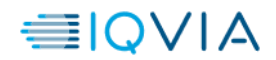

## <span id="page-2-0"></span>Werden die Daten in Excel geliefert?

Nein, idealerweise wird die Datenerfassung über die IT-Abteilung Ihres Unternehmens programmiert, automatisch abgerufen, im csv utf-8 Format gespeichert und auf den IQVIA Server geladen.

Im Notfall können Sie die Daten in Excel eingeben. Die Daten müssen aber in jedem Fall als csv-Datei gespeichert und auf dem Server hochgeladen werden.

### <span id="page-2-1"></span>Gibt es eine Beispielsdatei für die Datenmeldung?

Beispiele für die Datenmeldung sind im Handlungsleitfaden illustrativ dargestellt und wurden am 21.09.2021 per E-Mail an die Ansprechpartner versandt. Gerne senden wir Ihnen die Dateien auf Nachfrage nochmals zu.

## <span id="page-2-2"></span>Wo finde ich die Beispielsdaten für die Datenmeldung und die Informationen: Beispielsdaten in Excel-Datei:

Die Excel-Datei enthält Beispielswerte für beide Dateien (Meldedaten und Information ). Die Arbeitsblätter "Datei Datenmeldung" und "Datei Information" können Sie notfalls zur Eingabe verwenden. Die Daten müssen dann aber als "csv utf8" gespeichert und auf dem Server hochgeladen werden.

Bitte speichern Sie die Daten für Datenmeldung in einer separaten Datei mit dem Dateinamen: BfArM\_Meldung\_PNR*\_YYYYMM\_V1*.csv ab Geben Sie dabei ihre PNR und den Meldemonat an (z.B. 2340678\_202110)

Die Daten für die Datei Information müssen in einer separaten Datei mit dem Dateinamen BfArM\_Info\_PNR*\_YYYYMM\_V1*.csv gespeichert werden. Geben Sie dabei ihre PNR und den Meldemonat an (z.B. 2340678\_202110

Näheres dazu entnehmen Sie bitte der Datensatzbeschreibung bzw. dem Handlungsleitfaden.

## <span id="page-2-3"></span>Wie sehe ich, wie die Daten im csv Format dargestellt werden?

#### Beispielsdatei csv:

Bitte öffnen Sie diese Datei mit dem Editor, um zu sehen, wie Daten im Ergebnis dargestellt werden. Machen Sie einen Rechtsklick auf die Datei, wählen Sie im Kontextmenü "Öffnen mit..." aus, wählen Sie hier den Editor, anschließend öffnet sich die Datei im csv Format, die Daten sind durch Semikolon getrennt.

## <span id="page-2-4"></span>Muss für jede PZN eine gesonderte Datei übermittelt werden?

Nein, alle Handelsformen eines Herstellers werden pro Datenmeldung in einer Datei gelistet.

<span id="page-2-5"></span>Welche Angabe soll in den Stammdaten beim Herstellernamen gemacht werden?

Bitte tragen Sie hier den Namen des Zulassungsinhabers ein

## <span id="page-2-6"></span>Wie muss gemeldet werden bei mehreren PNR pro Unternehmen?

Wenn ein Hersteller mehrere PNR (Pharmazeutische Unternehmernummer) hat, werden die Daten für alle Fertigarzneimittel unter der PNR für die deutsche Niederlassung gemeldet.

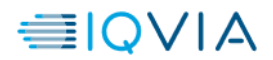

## <span id="page-3-0"></span>Wie soll der Hersteller zwischen Versandapotheken und öffentlichen Apotheken unterscheiden?

Es wurde zwischen BfArM und den beteiligten Verbänden festgehalten, dass bei der Angabe der Absatzzahlen für Versandapotheken die großen Marktteilnehmer (z. B. DocMorris, Shop.Apotheke etc.) Berücksichtigung finden sollen. Die Absatzzahlen der anderen Versandapotheken können unter AbsatzApo subsumiert werden.

### <span id="page-3-1"></span>Woran bemisst sich die Reichweite in Wochen?

Die Reichweite bemisst sich nach dem Lagerbestand Ihres Unternehmens in Relation zu den erwarteten Absätzen.

### <span id="page-3-2"></span>Wie soll die Reichweite berechnet werden?

Die Reichweite soll auf Grundlage des individuellen Durchschnittsabsatzes der letzten 12 Monate berechnet werden.

## <span id="page-3-3"></span>Müssen die Daten zu internationalen Beständen und Absätzen verpflichtend angegeben werden?

Die Angabe der Daten zu internationalen Beständen und internationalen Absätzen ist optional.

## <span id="page-3-4"></span>Was soll bei kontinuierlicher Produktion in nicht regelmäßigen Abständen für den Produktionsturnus angegeben werden?

In diesem Fall handelt es sich um eine diskontinuierliche Produktion. Bitte bei Produktionsart "2" eintragen und wenn möglich Erläuterungen im Kommentar-Feld eintragen.

## <span id="page-3-5"></span>Was passiert, wenn ich falsche Daten übermittelt habe?

Hinweise zu Korrekturmeldungen entnehmen Sie bitte dem Handlungsleitfaden.

## <span id="page-3-6"></span>Meldezeitpunkt: Wann müssen die Daten gemeldet werden?

### Die Datenmeldung an IQVIA soll erstmalig bis zum 8. Oktober 2021 erfolgen.

Weitere Hinweise zur Datenmeldung entnehmen Sie bitte dem Handlungsleitfaden im Abschnitt Datenmeldung.

## <span id="page-3-7"></span>Wie kann ich IQVIA bei Rückfragen erreichen?

### <span id="page-3-8"></span>Telefonische Rückfragen

Die Servicenummer ist von Mo. – Fr. zwischen 8:00 bis 18:00 Uhr erreichbar. Tel.: +49 (0)69 6604 4016

### <span id="page-3-9"></span>E-Mail Kontakt

Für Rückfragen per E-Mail verwenden Sie bitten die Adresse: Meldedaten52b3f@IQVIA.com Wichtig: Bitte verwenden Sie in Ihren E-Mailanfragen das Stichwort "Meldedaten52b3f"